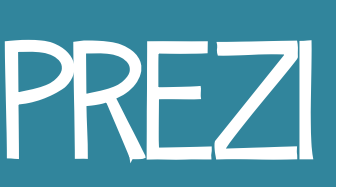

*Information from:<https://prezi.com/support/article/steps/get-started-with-prezi/>*

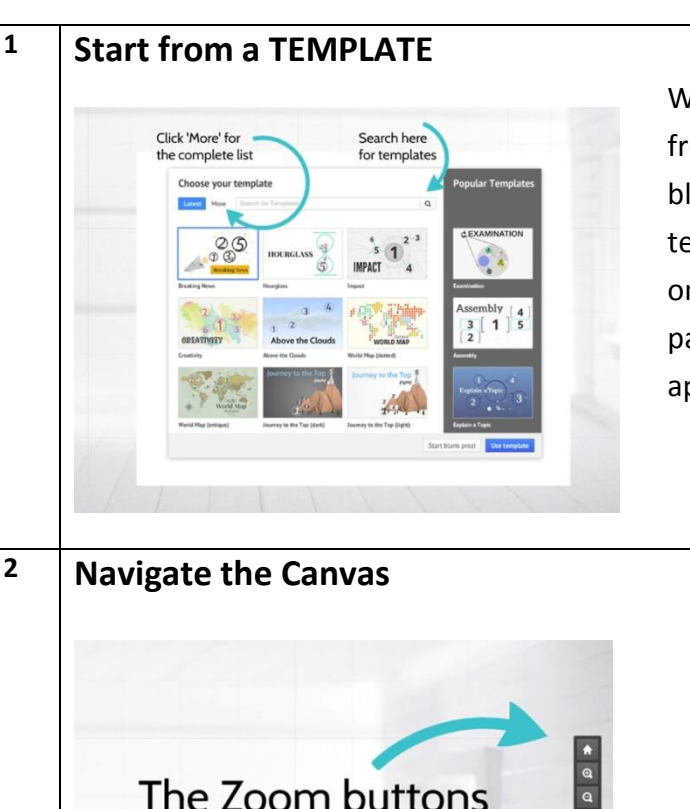

When you create a prezi, you can choose from a number of reusable templates or a blank canvas. When you decide to use a template, you can edit everything you see on the canvas. You can also copy and paste content from other prezis or applications.

You can zoom in and out by using your mouse's scroll wheel or by clicking the **+** and **-** symbols on the right of your screen.

To move your prezi canvas left, right, up, or down, hold down the left button of your mouse and then move in the direction you want to go.

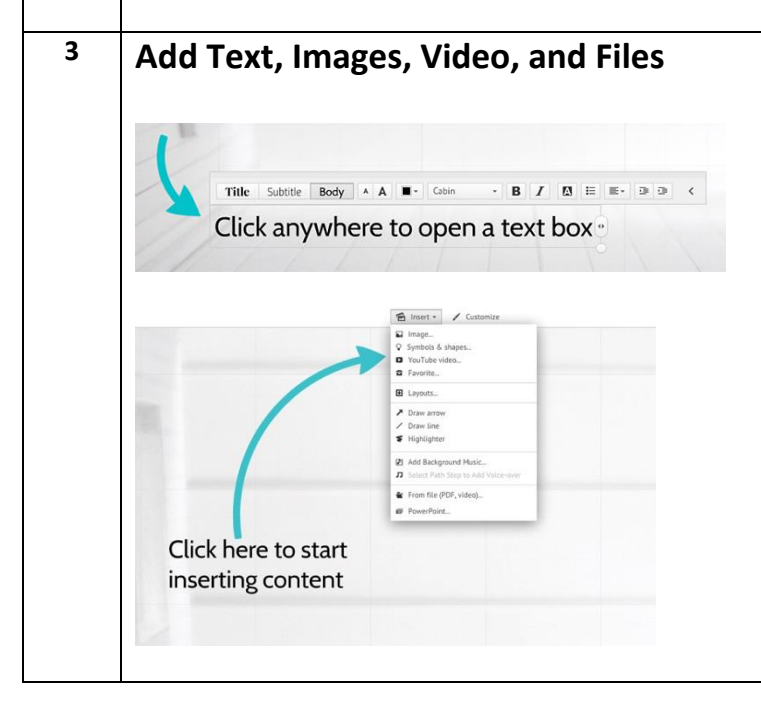

are located here

Click anywhere and start typing to add text.

Select **Insert** from the top menu to start adding content from the web or your computer.

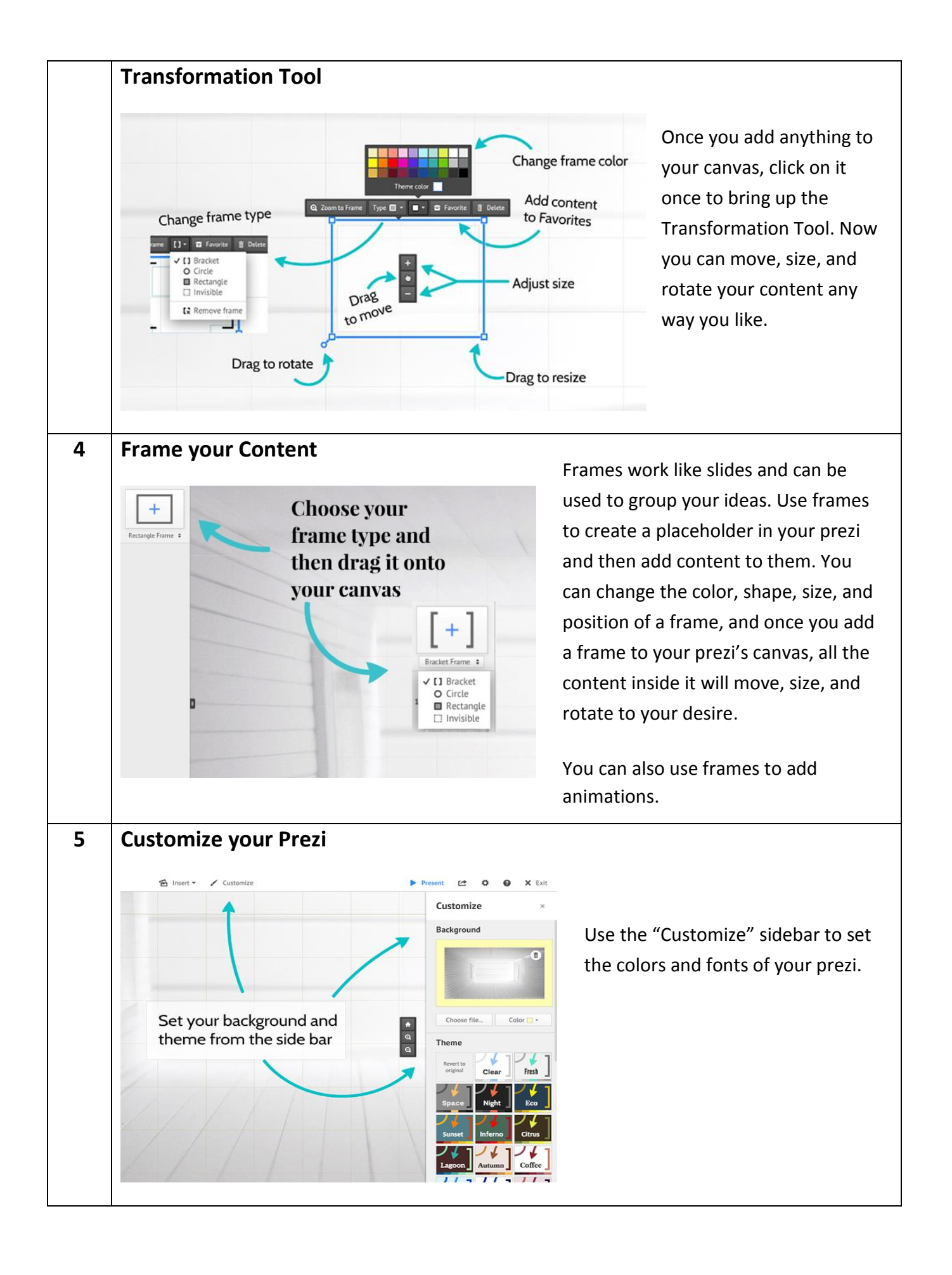

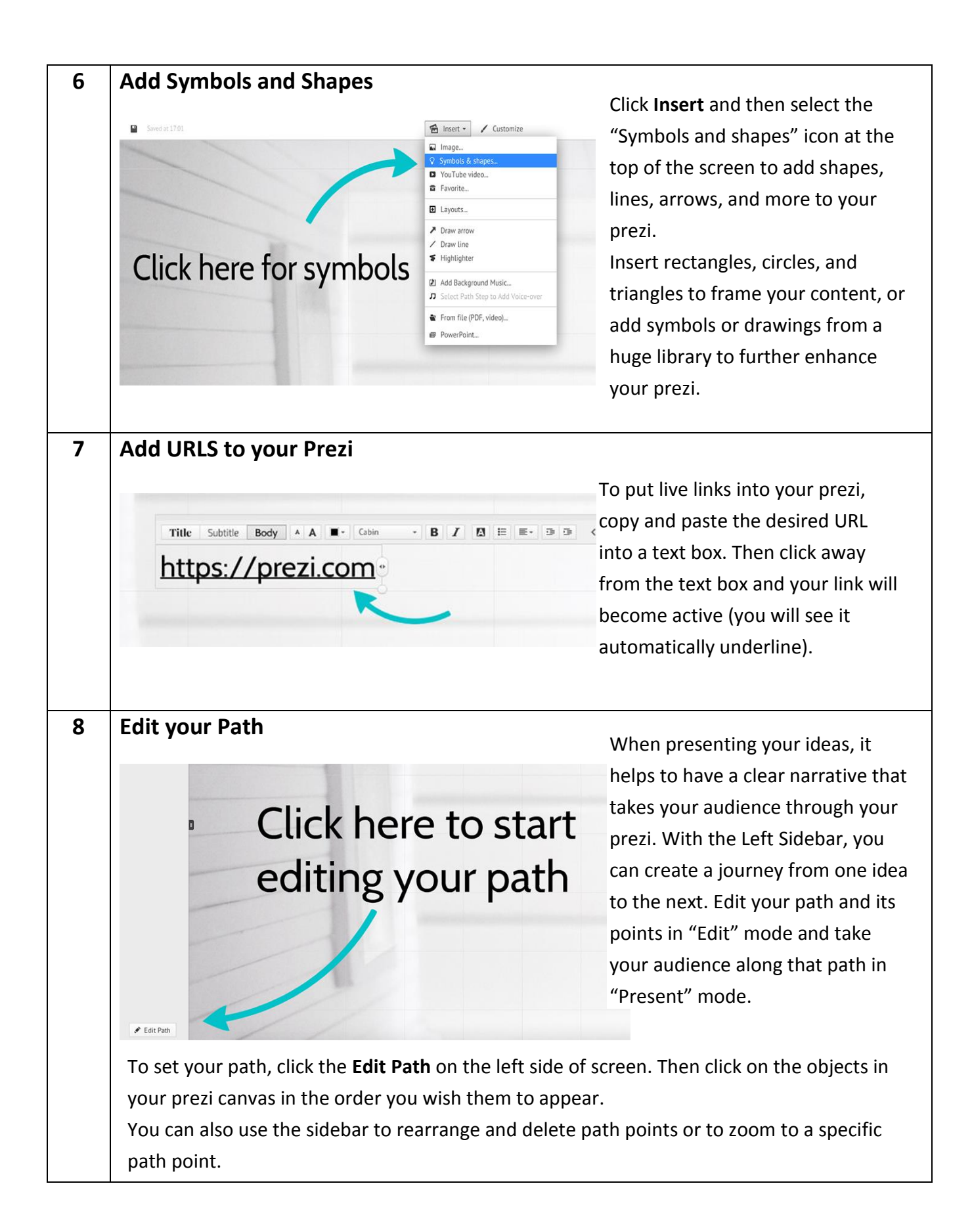

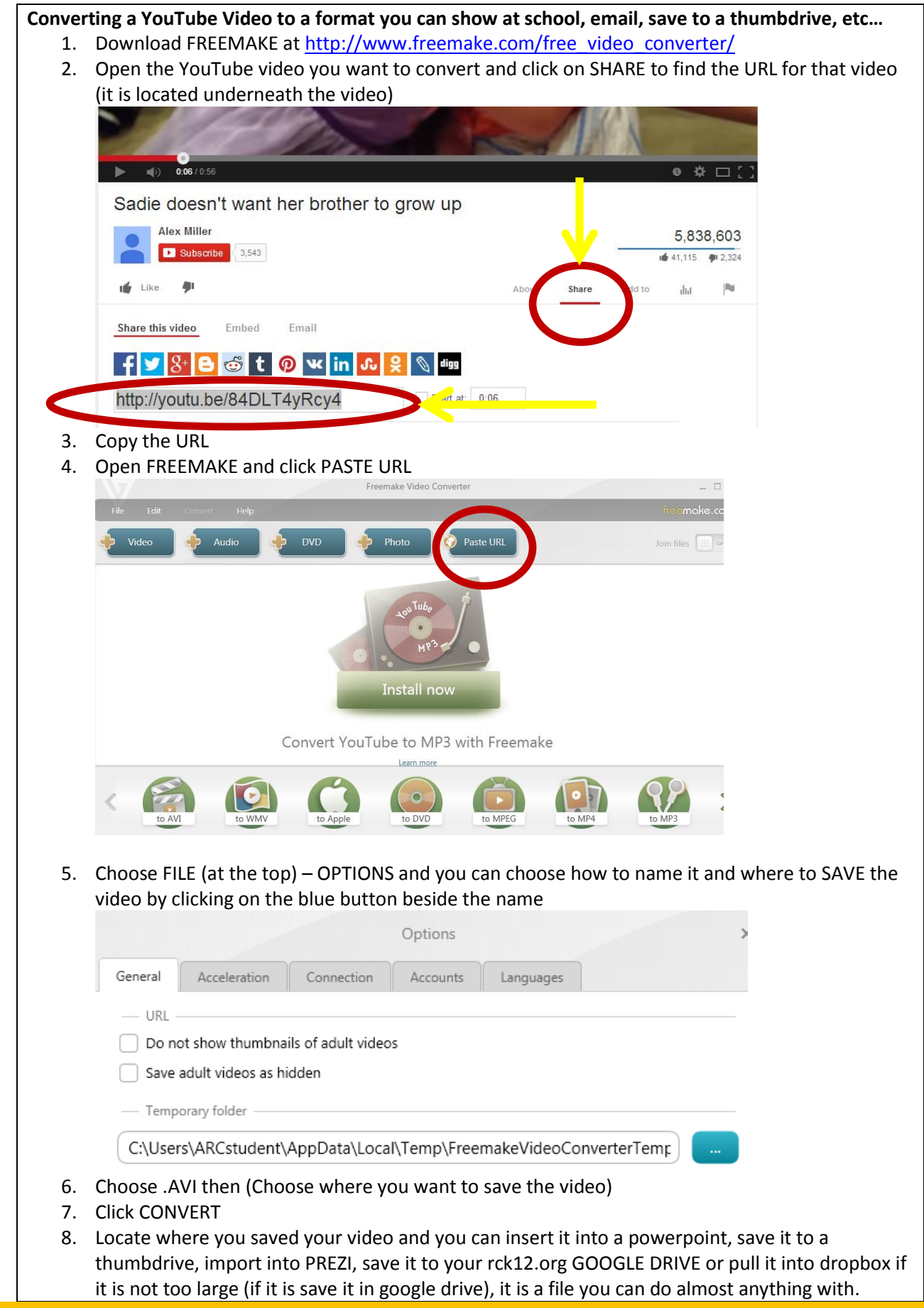

## **CONVERTING YouTube Videos to a savable format…**